# Sempre pronto a ajudar

www.philips.com/support Registe o seu produto e obtenha suporte em

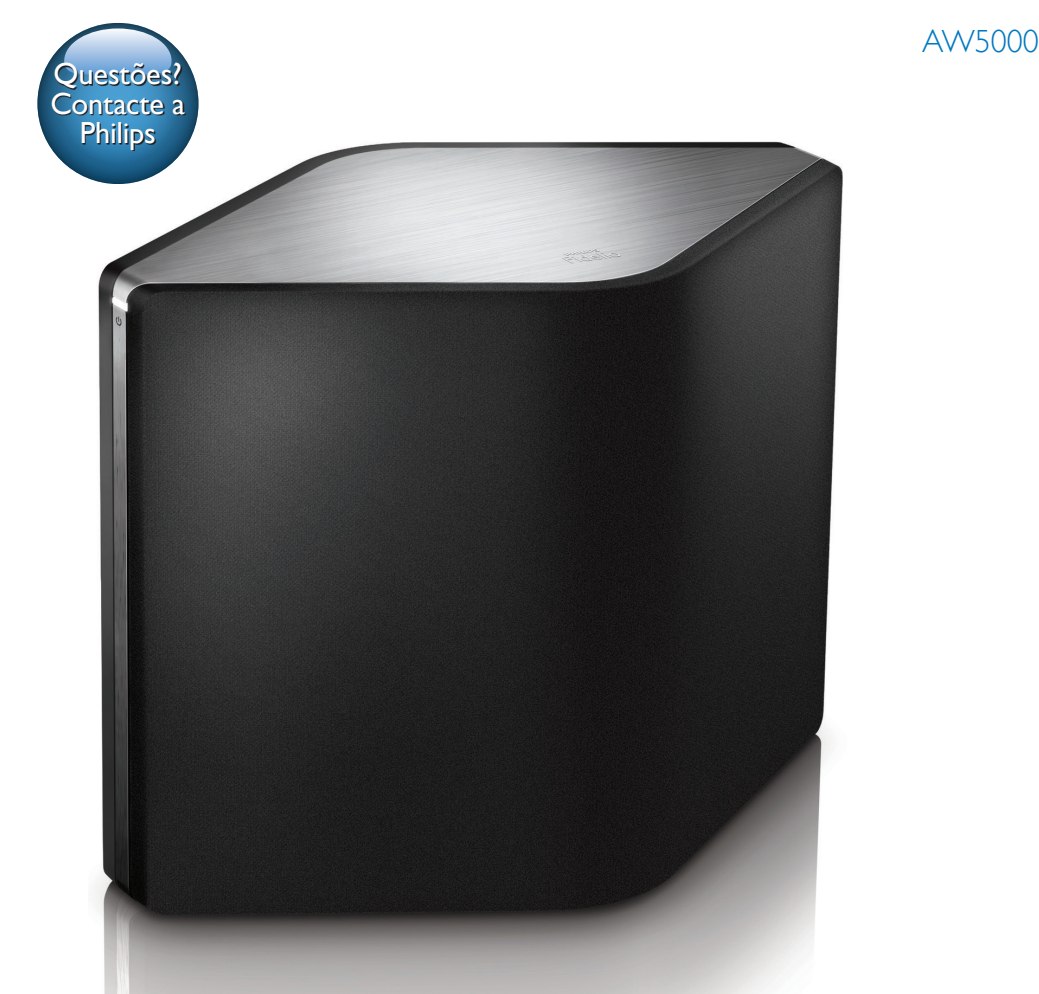

# Manual do utilizador

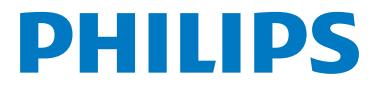

# Índice

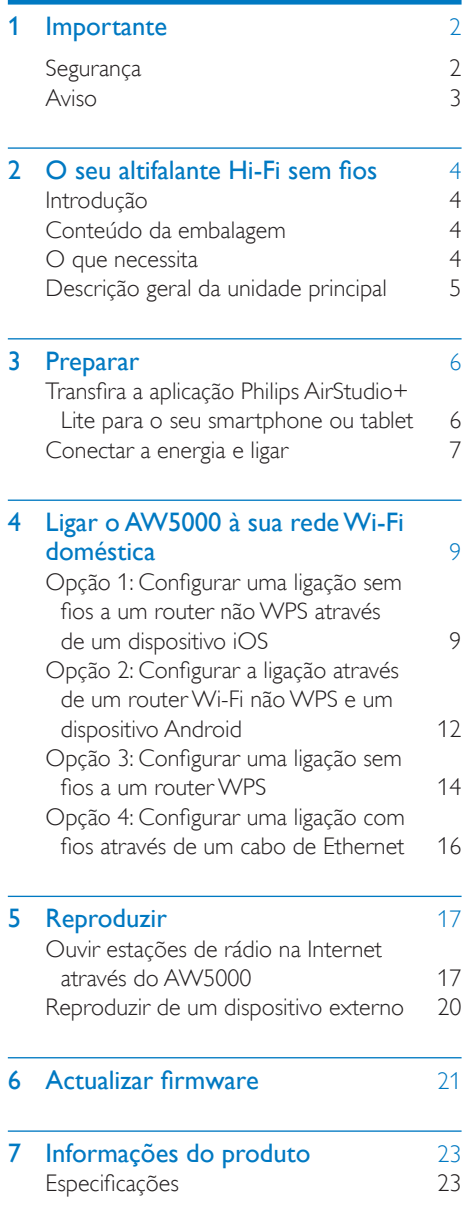

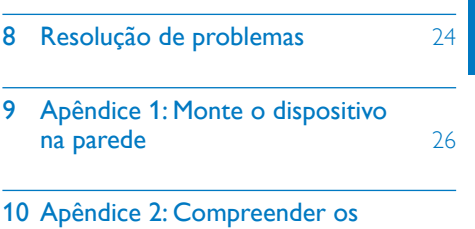

[significados](#page-29-0) das cores do LED 28

1 PT

# <span id="page-3-0"></span>**Importante**

# **Segurança**

Informação para a Europa: Conheça estes símbolos de segurança

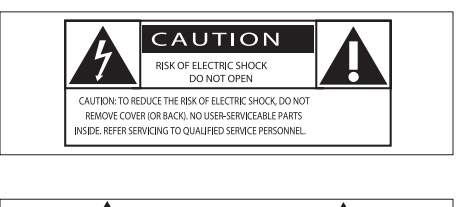

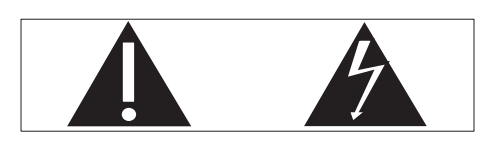

O "ponto de exclamação" chama a atenção para funcionalidades acerca das quais deve ler atentamente a documentação fornecida de modo a evitar problemas de funcionamento e manutenção.

O símbolo com o "trovão" indica componentes sem isolamento no interior do produto que podem provocar choques eléctricos. Para reduzir o risco de incêndio ou choque eléctrico, não exponha o produto à chuva ou à humidade, nem coloque objectos cheios com líquidos, como jarras, sobre o produto.

- (1) Leia estas instruções.
- $(2)$  Guarde estas instruções.
- $(3)$  Respeite todos os avisos.
- $(4)$  Siga todas as instruções.
- (5) Não use este produto perto de água.
- $(6)$  Limpe-o apenas com um pano seco.
- g Não bloqueie as ranhuras de ventilação. Instale-o de acordo com as instruções do fabricante.
- $\left(8\right)$  Não remova o revestimento deste produto.
- $(9)$  Não exponha o produto a pingos / salpicos de água, chuva ou humidade elevada.
- j Mantenha este produto afastado de luz solar directa, fontes de chamas sem protecção ou fontes de calor.
- (11) Não o instale perto de fontes de calor como radiadores, condutas de ar quente, fogões ou outros aparelhos eléctricos (incluindo amplificadores).
- (12) Não cologue qualquer outro equipamento eléctrico sobre o produto.
- $(13)$  Não coloque quaisquer fontes de perigo sobre o produto (por exemplo, objectos com líquidos, velas acesas).
- (14) Quando a ficha de alimentação ou o dispositivo de ligação de um aparelho forem utilizados como dispositivo de desactivação, o dispositivo de desactivação deve estar pronto para ser utilizado de imediato.

### Aviso

- Nunca retire o revestimento do aparelho.
- Nunca lubrifique nenhum componente deste aparelho. • Nunca coloque este aparelho em cima de outros
- aparelhos eléctricos. • Mantenha este aparelho afastado de luz solar directa, fontes de chamas sem protecção ou fontes de calor.
- Garanta o acesso fácil ao cabo ou tomada de alimentação ou ao adaptador de corrente para que possa desligar o aparelho da corrente.

Risco de sobreaquecimento! Nunca instale este aparelho num espaço limitado. Deixe sempre um espaço de, pelo menos, 10 cm à volta do aparelho para permitir uma ventilação adequada. Certifique-se de que as cortinas ou outros objectos nunca cobrem as ranhuras de ventilação do aparelho.

# Sangnuac Português

# <span id="page-4-0"></span>Aviso

# **CE0560**

Este produto cumpre os requisitos de interferências de rádio da União Europeia.

Este produto cumpre os requisitos da directiva 1999/5/CE.

#### **Modificações**

As modificações não autorizadas pelo fabricante podem impedir a utilização deste produto por parte dos utilizadores.

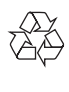

O produto foi concebido e fabricado com materiais e componentes de alta qualidade, que podem ser reciclados e reutilizados.

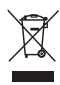

Quando um produto tem este símbolo de um contentor de lixo com rodas e uma cruz sobreposta, significa que o produto é abrangido pela Directiva Europeia 2002/96/CE. Informe-se acerca do sistema de recolha selectiva local para produtos eléctricos e electrónicos.

Proceda de acordo com as regulamentações locais e não elimine os seus antigos produtos juntamente com o lixo doméstico. A eliminação correcta do seu produto antigo evita potenciais consequências nocivas para o ambiente e para a saúde pública.

### Informações ambientais

Omitiram-se todas as embalagens desnecessárias. Procurámos embalar o produto para que simplificasse a sua separação em três materiais: cartão (embalagem), espuma de poliestireno (protecção) e polietileno (sacos, folha de espuma protectora).

O sistema é constituído por materiais que podem ser reciclados e reutilizados se desmontados por uma empresa especializada. Cumpra os regulamentos locais no que respeita à eliminação de embalagens, pilhas gastas e equipamentos obsoletos.

Android é uma marca comercial da Google Inc. A utilização desta marca comercial está sujeita a permissões da Google.

#### Símbolo de equipamento de Classe II:

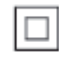

Aparelho da CLASSE II com isolamento duplo, sem protector de terra.

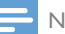

#### Nota

• A placa de sinalética encontra-se na parte inferior do aparelho.

# <span id="page-5-0"></span>2 O seu altifalante Hi-Fi sem fios

Parabéns pela compra do seu produto e bemvindo à Philips! Para beneficiar na totalidade do suporte que a Philips oferece, registe o seu produto em www.philips.com/welcome. Se contactar a Philips, terá de fornecer os números de modelo e de série deste aparelho. Os números de modelo e de série encontramse na base deste aparelho. Anote os números aqui:

Nº de modelo \_\_\_\_\_\_\_\_\_\_\_\_\_\_\_\_\_\_\_\_\_\_\_\_\_\_

 $N^{\circ}$  de série  $\blacksquare$ 

# Introdução

Com este altifalante Hi-Fi sem fios, pode:

- ouvir música enviada por uma aplicação compatível com DLNA/UPnP.
- ouvir estações de rádio na Internet ou serviços de música online.
- reproduzir música a partir de outros dispositivos de áudio através da tomada MP3-LINK.

# Conteúdo da embalagem

Verifique e identifique o conteúdo da embalagem:

- Altifalante Hi-Fi sem fios com Wi-Fi incorporado
- 2 cabos de alimentação de CA
- Guia de Início Rápido
- Dados de segurança

# O que necessita

Para transmitir áudio sem fios para o AW5000, necessita de:

- um router Wi-Fi certificado
- um dispositivo iOS ou Android, como um iPod touch/iPhone/iPad ou um telemóvel ou tablet Android
- a aplicação Philips AirStudio+ Lite disponível na App Store da Apple (para dispositivos iOS) ou na Play Store do Google (para dispositivos Android)

O seu AW5000 deve estar ligado à mesma rede local do que o seu dispositivo iOS/ Android, através do router Wi-Fi.

# <span id="page-6-0"></span>Descrição geral da unidade principal

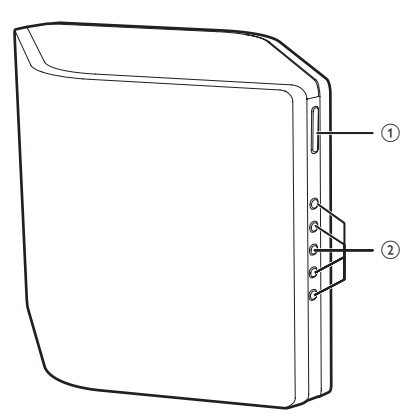

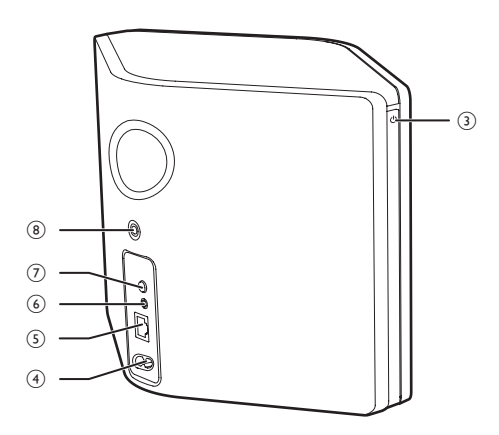

- $(1) +1$ 
	- Ajustar o volume.
- (2) Teclas numéricas (1 a 5)
	- Seleccionar uma estação de rádio na Internet.
- $(3)$  Indicador de alimentação ou botão ligar/ desligar  $\circlearrowleft$ 
	- Indicar o estado actual do dispositivo.
	- Ligue o dispositivo ou mude-o para o modo de espera normal/modo de poupança de energia.

### $\overline{A}$  AC IN ~

Ligar o cabo de alimentação.

### $(5)$  ETHERNET

• (Opcional) Ligar a um router sem fios através de um cabo Ethernet (não fornecido).

### $6$  MP3-LINK

• Ligue um leitor de áudio externo através de um cabo MP3 Link (não fornecido).

### (7) Botão WI-FI SETUP

- Ligar o dispositivo a uma rede Wi-Fi.
- h Orifício do parafuso para montagem na parede

### Dica

• [Pode consultar o Apêndice 1 para obter informações](#page-27-1)  [detalhadas sobre a montagem na parede](#page-27-1) (consulte 'Apêndice 1: Monte o dispositivo na parede' na página [29\)](#page-27-1).

# <span id="page-7-0"></span>3 Preparar

Siga sempre as instruções dadas neste capítulo pela devida sequência.

# <span id="page-7-1"></span>Transfira a aplicação Philips AirStudio+ Lite para o seu smartphone ou tablet

1 (Para utilizadores do iPod touch/iPhone/ iPad) Instale a Philips AirStudio+ Lite a partir da App Store da Apple e execute a aplicação.

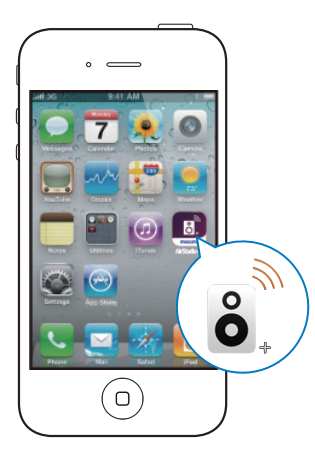

(Para utilizadores de smartphones ou tablets Android) Instale a Philips AirStudio+ Lite da Play Store do Google e execute a aplicação.

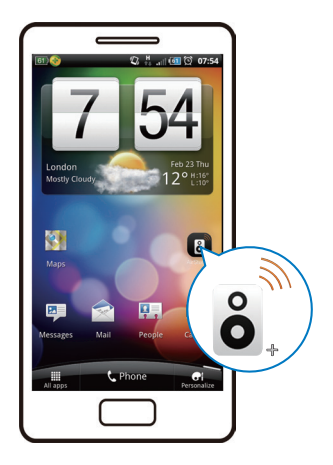

2 Desloque-se para a direita para ver as páginas da introdução e, em seguida, vá para a página da configuração inicial ou toque em Skip intro (Avançar introdução) para aceder directamente à página da configuração inicial.

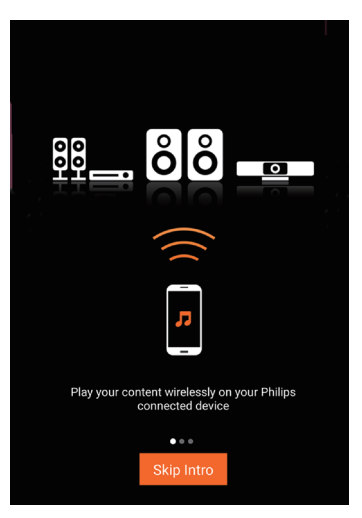

<span id="page-8-0"></span>3 Na página da configuração inicial, toque em Setup a new speaker (Configurar um novo altifalante).

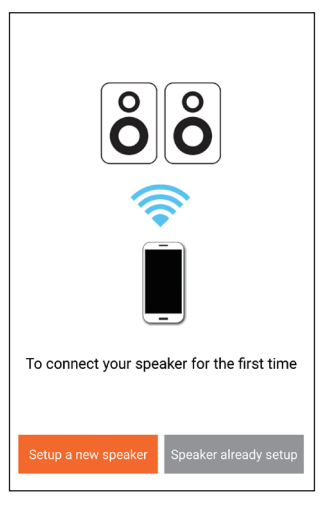

4 Leia os passos gerais de configuração e toque em Next (Seguinte).

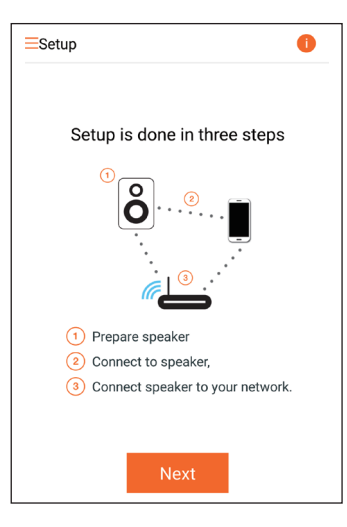

# Conectar a energia e ligar

#### Atenção

- Risco de danos no produto! Certifique-se de que a tensão da fonte de alimentação corresponde à tensão impressa na parte inferior do dispositivo.
- Risco de choque eléctrico! Ao desligar o cabo de CA, retire sempre a ficha da tomada puxando pela própria ficha. Nunca puxe o cabo.
- Antes de ligar o cabo CA, certifique-se de que concluiu todas as outras ligações.
- 1 Leia as instruções da ligação eléctrica na aplicação.

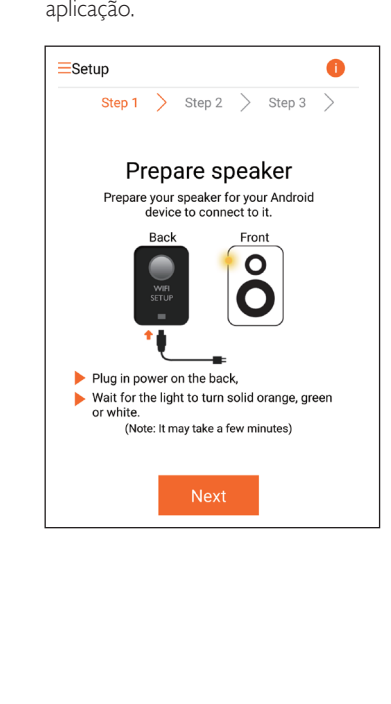

- 2 Ligue o cabo de alimentação CA:
	- $\lambda$  tomada AC IN ~ na parte posterior do dispositivo.
	- à tomada eléctrica.
	- » O dispositivo liga-se automaticamente.
	- » O indicador de alimentação/estado fica intermitente a âmbar durante a inicialização.
	- » Algum tempo depois, na configuração inicial, o indicador de alimentação/ estado mantém-se continuamente aceso a âmbar.

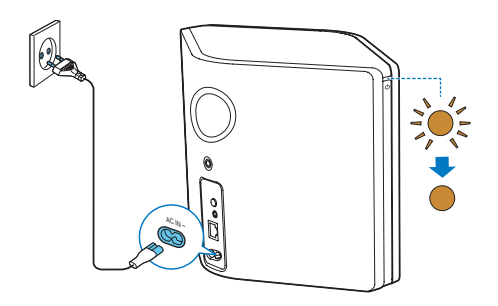

3 Toque em Next (Seguinte) no ecrã da aplicação para continuar.

#### Alternar entre o modo de espera normal e o modo de poupança de energia

- Para mudar o dispositivo para o modo de espera normal, prima por breves instantes o botão/indicador de alimentação acima  $d \rho$   $d \rho$ 
	- » O indicador de alimentação/estado muda para verde.
- Para mudar o dispositivo para o modo de poupança de energia, mantenha o botão/ indicador de alimentação acima de premido durante menos de 3 segundos e, em seguida, solte o botão.
	- » O indicador de alimentação/estado muda para âmbar durante alguns momentos e, em seguida, apaga-se.

Para ligar o dispositivo quando este se encontra no modo de espera normal ou no modo de poupança de energia, prima novamente o botão/indicador de alimentação acima de  $\Phi$  por breves instantes.

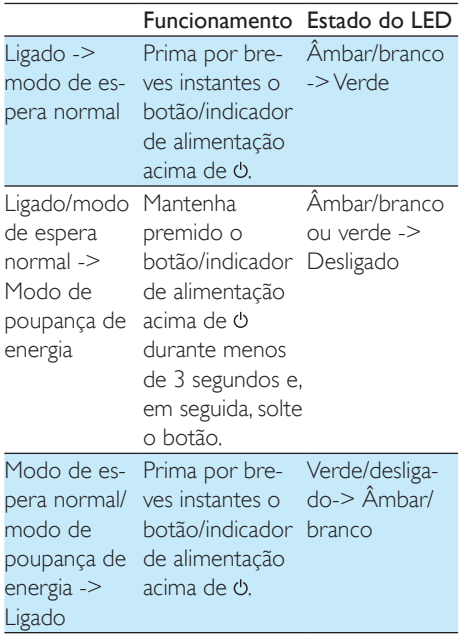

# <span id="page-10-1"></span><span id="page-10-0"></span>4 Ligar o AW5000 à sua rede Wi-Fi doméstica

Para ligar o AW5000 à sua rede Wi-Fi doméstica existente, tem de aplicar as suas definições da rede Wi-Fi doméstica ao AW5000.

Seleccione o melhor método de configuração, com base nas condições apresentadas abaixo.

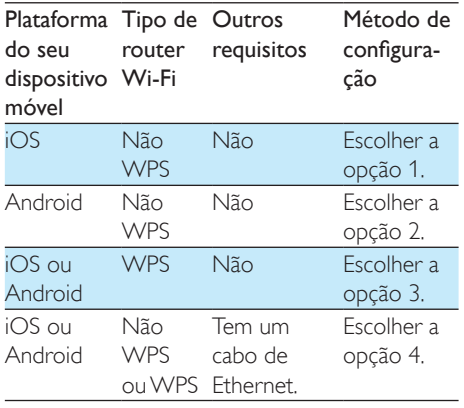

Antes de ligar o AW5000 à sua rede Wi-Fi doméstica, assegura-se de que:

- a o seu router Wi-Fi está ligado e a funcionar correctamente.
- $(2)$  o AW5000 foi ligado e iniciado com sucesso.
- $(3)$  anotou a sua palavra-passe da rede Wi-Fi.

Depois de estabelecer uma ligação com sucesso, o AW5000 lembrar-se-á das definições da sua rede Wi-Fi doméstica. Em seguida, pode reproduzir música ou ouvir rádio na Internet através da aplicação Philips AirStudio+ Lite sempre que o AW5000 é ligado e estabelece automaticamente uma ligação à sua rede Wi-Fi doméstica.

# Opção 1: Configurar uma ligação sem fios a um router não WPS através de um dispositivo iOS

- 1 Antes da configuração, assegure-se de que o seu dispositivo iOS está ligado à sua rede Wi-Fi doméstica.
- 2 Seleccione Standard SETUP (Configuração padrão) e toque em Next (Seguinte).

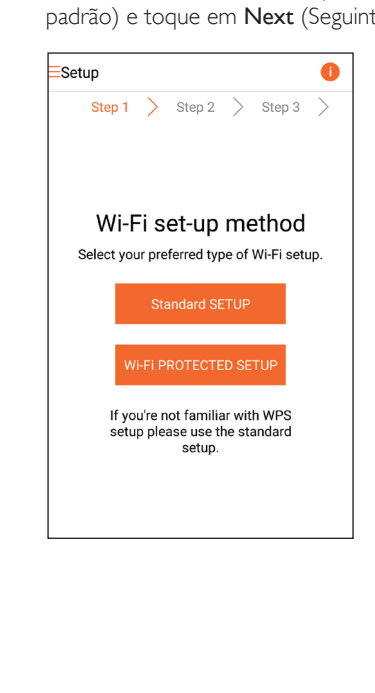

3 Leia as instruções de configuração Wi-Fi na aplicação.

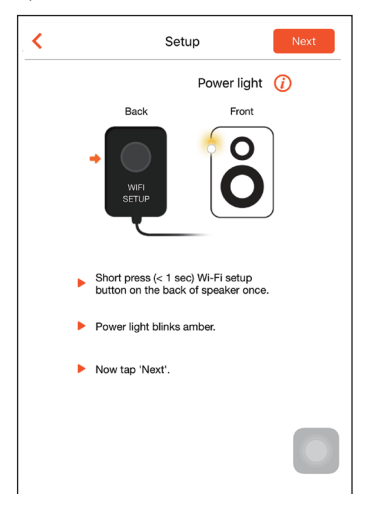

- 4 Como indicado, prima por breves instantes WI-FI SETUP na parte posterior do AW5000.
	- » O indicador de alimentação/estado fica intermitente a âmbar e branco alternadamente.
	- » Será apresentada uma nova rede Wi-Fi criada pelo AW5000, com o nome de rede (SSID) de Philips\_Install.

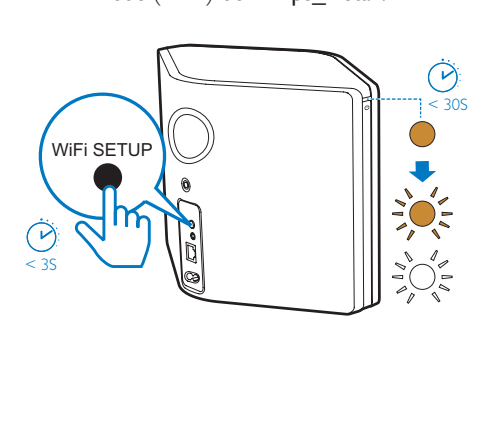

5 Clique em Next (Seguinte) no ecrã da aplicação apresentado acima e, em seguida, leia como pode prosseguir com a configuração de rede.

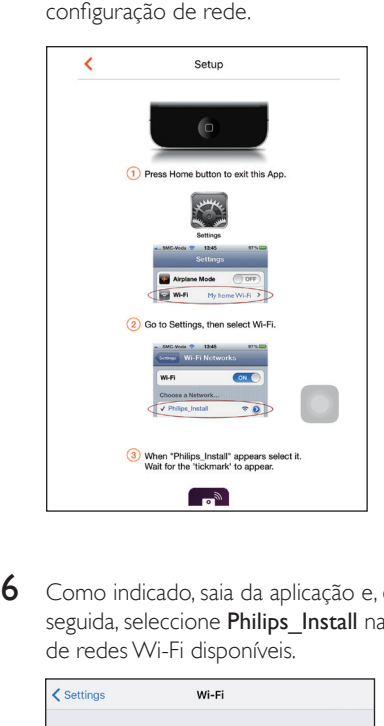

6 Como indicado, saia da aplicação e, em seguida, seleccione Philips Install na lista de redes Wi-Fi disponíveis.

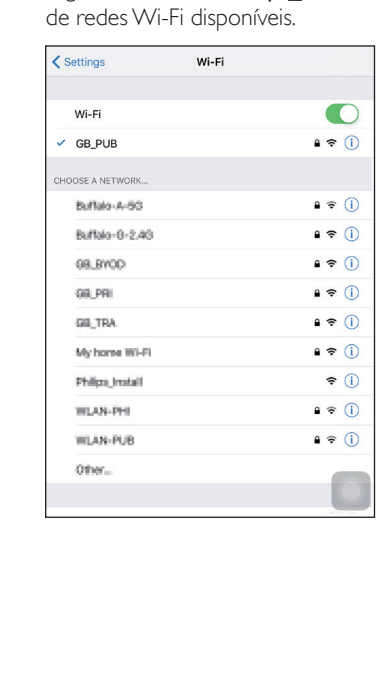

- 7 Assegure-se de que o seu dispositivo iOS está ligado a Philips Install e, em seguida, volte à aplicação Philips AirStudio+ Lite.
- 8 Aguarde até a caixa para introdução da palavra-passe ser apresentada.

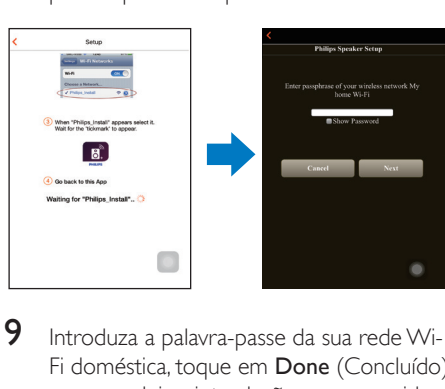

9 Introduza a palavra-passe da sua rede Wi-Fi doméstica, toque em Done (Concluído) para concluir a introdução e, em seguida, toque em Next (Seguinte).

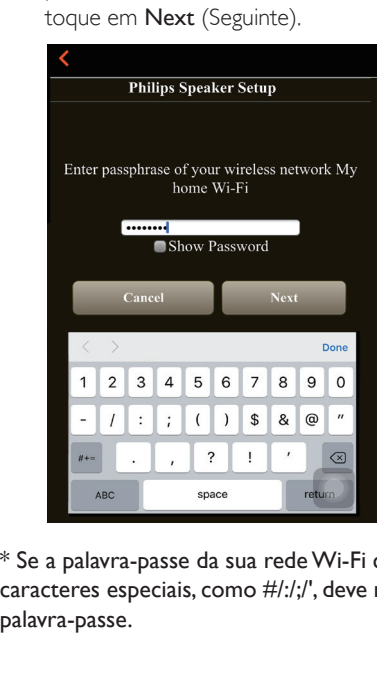

\* Se a palavra-passe da sua rede Wi-Fi contiver caracteres especiais, como #/:/;/', deve mudar a palavra-passe.

10 Atribua um nome à escolha ao seu altifalante e, em seguida, toque em OK para ligar o AW5000 à sua rede Wi-Fi doméstica.

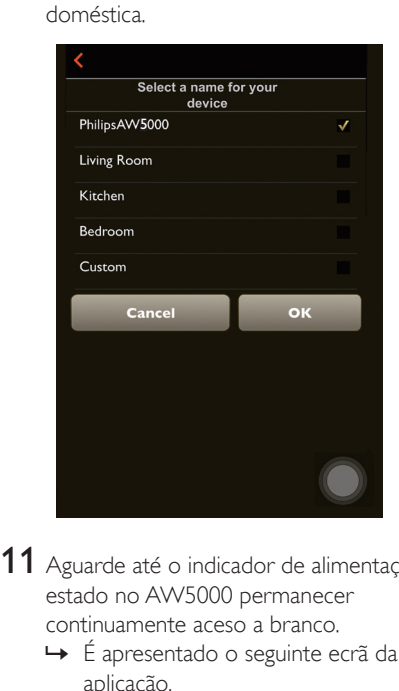

- 11 Aguarde até o indicador de alimentação/ estado no AW5000 permanecer continuamente aceso a branco.
	- » É apresentado o seguinte ecrã da aplicação.
	- » O AW5000 foi ligado à sua rede Wi-Fi doméstica com sucesso.

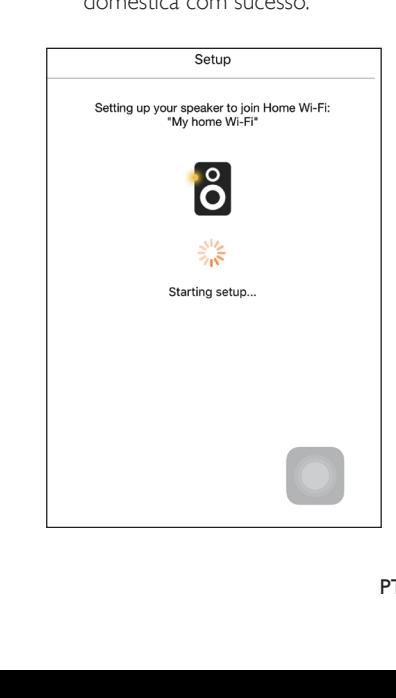

<span id="page-13-0"></span>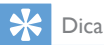

• Depois de configurar a rede com sucesso, pode tocar em Rock n' Roll no ecrã da aplicação apresentado acima para se preparar para reproduzir música directamente. Para obter mais detalhes, [vá à secção](#page-18-1)  ["Reproduzir"](#page-18-1) (consulte 'Reproduzir' na página [17](#page-18-1)).

# Opção 2: Configurar a ligação através de um router Wi-Fi não WPS e um dispositivo Android

- 1 Antes da configuração, assegure-se de que o seu dispositivo Android está ligado à sua rede Wi-Fi doméstica.
- 2 Seleccione Standard SETUP (Configuração padrão) e toque em Next (Seguinte).

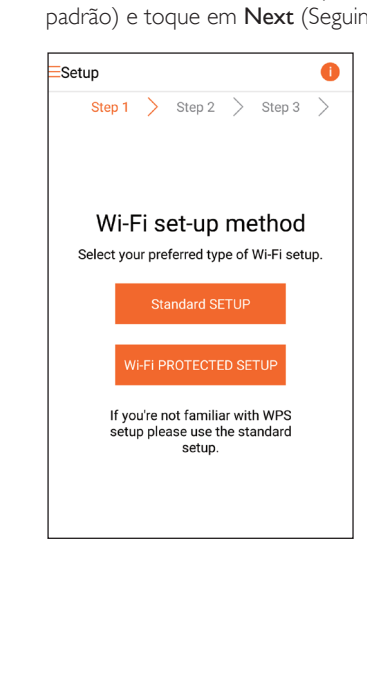

3 Leia as instruções de configuração Wi-Fi na aplicação.

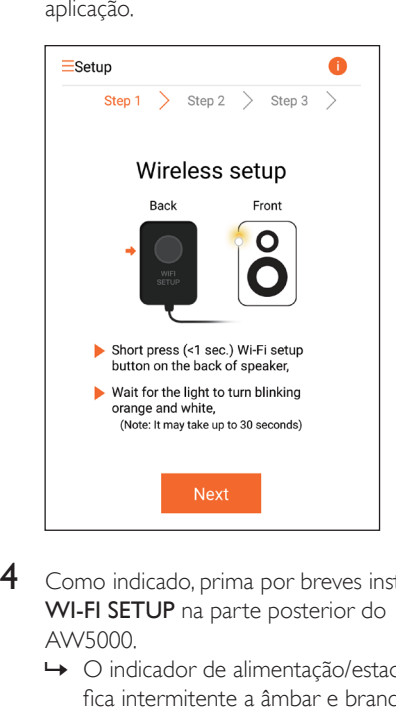

- 4 Como indicado, prima por breves instantes WI-FI SETUP na parte posterior do AW5000.
	- » O indicador de alimentação/estado fica intermitente a âmbar e branco alternadamente.
	- » Será apresentada uma nova rede Wi-Fi criada pelo AW5000, com o nome de rede (SSID) de Philips\_Install.

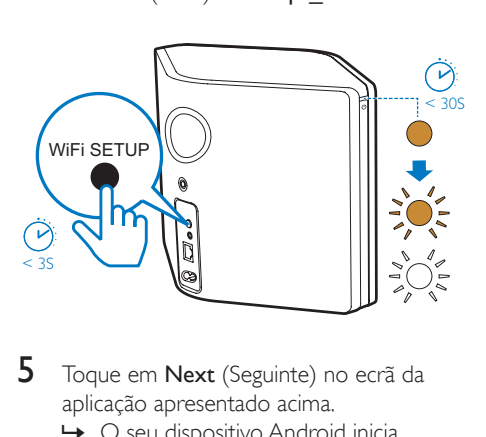

- 5 Toque em Next (Seguinte) no ecrã da aplicação apresentado acima.
	- » O seu dispositivo Android inicia automaticamente a ligação à nova rede Wi-Fi criada pelo AW5000.

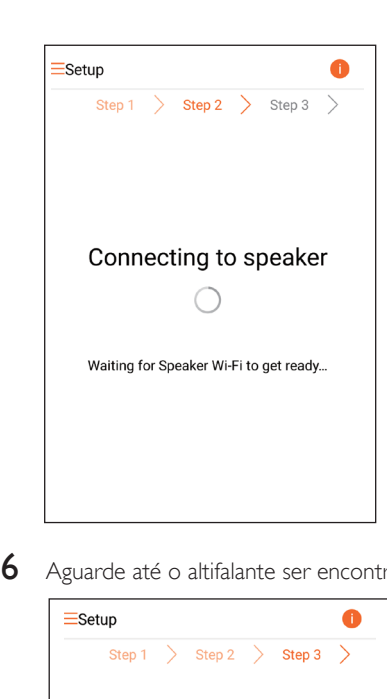

6 Aguarde até o altifalante ser encontrado.

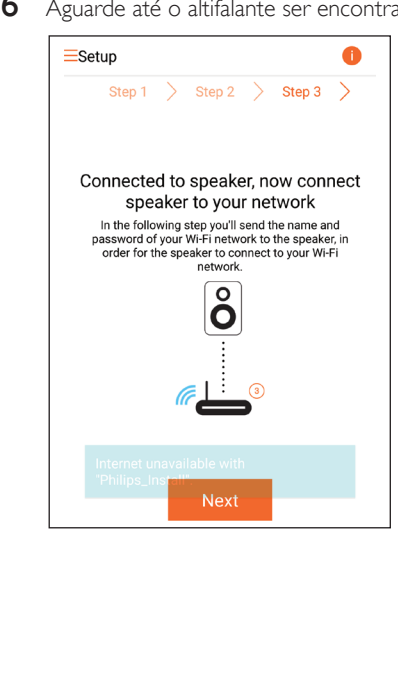

<span id="page-15-0"></span>Seleccione a sua rede Wi-Fi doméstica e, em seguida, toque em Next (Seguinte).

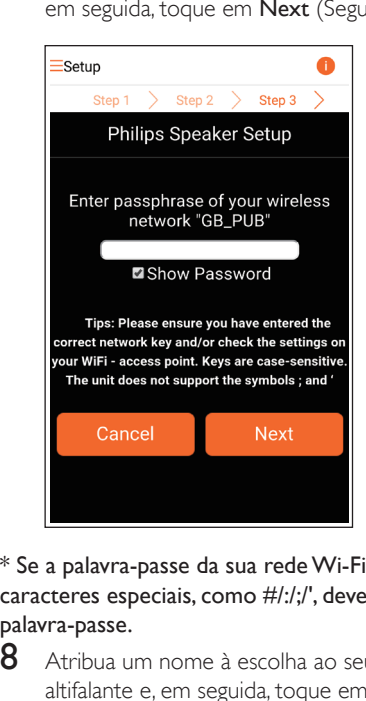

\* Se a palavra-passe da sua rede Wi-Fi contiver caracteres especiais, como #/:/;/', deve mudar a palavra-passe.

8 Atribua um nome à escolha ao seu altifalante e, em seguida, toque em OK para ligar o AW5000 à sua rede Wi-Fi doméstica.

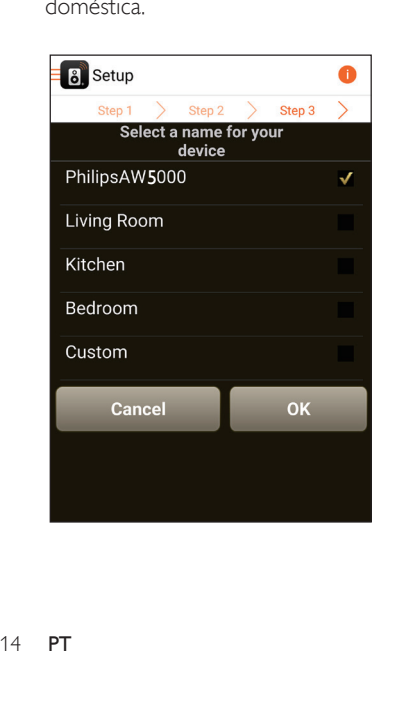

- 9 Aguarde até o indicador de alimentação/ estado no AW5000 permanecer continuamente aceso a branco.
	- » O AW5000 foi ligado à sua rede Wi-Fi doméstica com sucesso.

#### Nota

• Depois de configurar a rede com sucesso, pode tocar em Rock n' Roll no ecrã da aplicação apresentado acima para se preparar para reproduzir música directamente. Para obter mais detalhes, [vá à secção](#page-18-1)  ["Reproduzir"](#page-18-1) (consulte 'Reproduzir' na página [17](#page-18-1)).

## Opção 3: Configurar uma ligação sem fios a um router **WPS**

 $1$  Seleccione Wi-Fi PROTECTED SETUP e toque em Next (Seguinte).

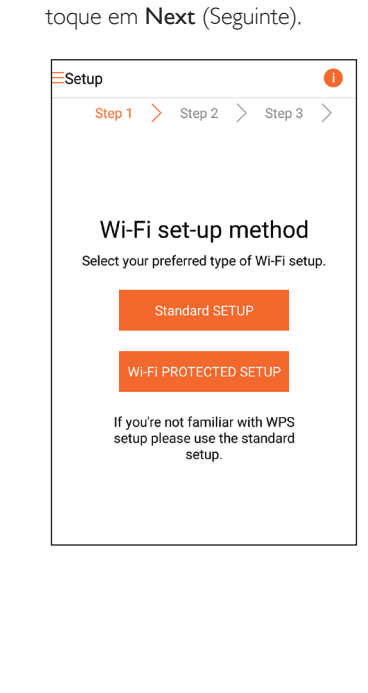

2 Leia as instruções da configuração WPS.

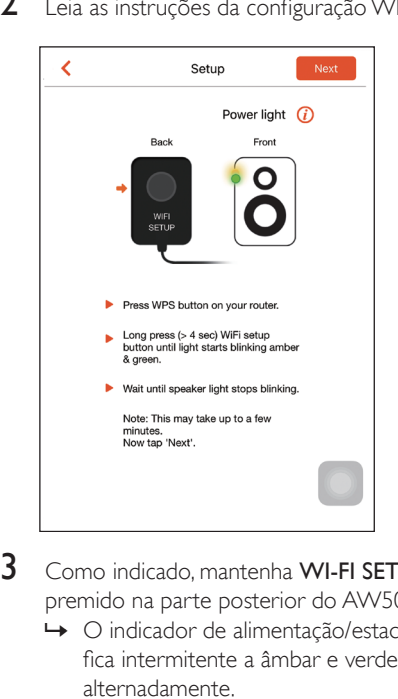

- 3 Como indicado, mantenha WI-FI SETUP premido na parte posterior do AW5000.
	- » O indicador de alimentação/estado fica intermitente a âmbar e verde alternadamente.

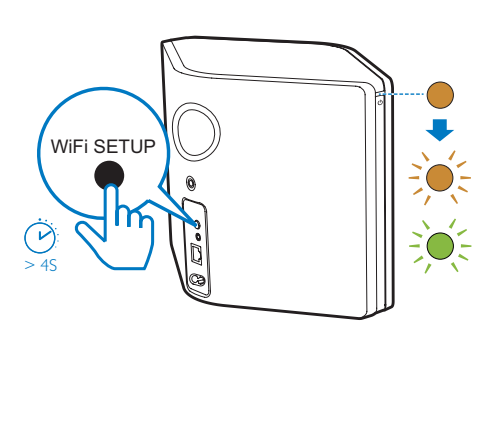

4 Prima o botão WPS no seu router Wi-Fi doméstico.

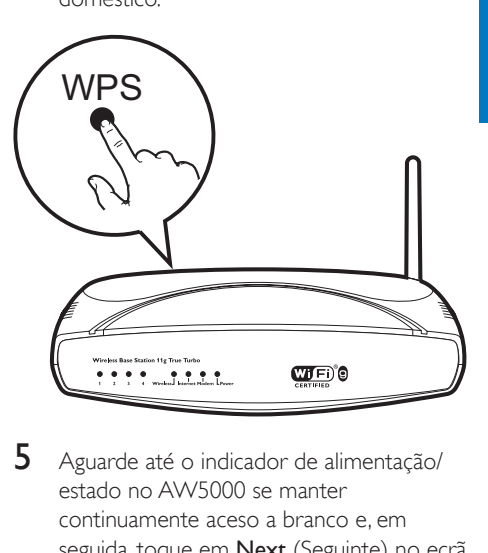

- 5 Aguarde até o indicador de alimentação/ estado no AW5000 se manter continuamente aceso a branco e, em seguida, toque em Next (Seguinte) no ecrã da aplicação.
	- » É apresentado o seguinte ecrã da aplicação.
	- » O AW5000 foi ligado à sua rede Wi-Fi doméstica com sucesso.

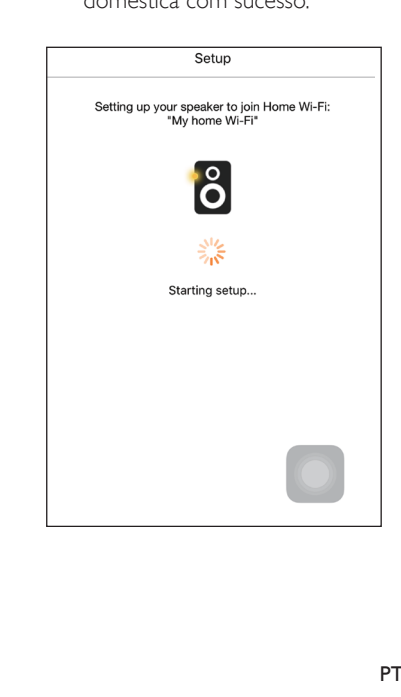

# <span id="page-17-0"></span>Dica

- Em alguns routers Wi-Fi, poderá necessitar de manter o botão WPS premido para a ligação Wi-Fi ou de activar a função WPS PBC nas páginas de configuração do router. Consulte os manuais do utilizador dos routers específicos para mais detalhes.
- Depois de configurar a rede com sucesso, pode tocar em Rock n' Roll no ecrã da aplicação apresentado acima para se preparar para reproduzir música directamente. Para obter mais detalhes, [vá à secção](#page-18-1)  ["Reproduzir"](#page-18-1) (consulte 'Reproduzir' na página [17](#page-18-1)).

# Opção 4: Configurar uma ligação com fios através de um cabo de Ethernet

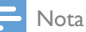

- Se utilizar uma ligação com fios, [necessita apenas](#page-7-1)  [de seleccionarSpeaker already setup\(Altifalante já](#page-7-1)  [configurado\) na página daconfiguraçãoinicial](#page-7-1) (consulte 'Transfira a aplicação Philips AirStudio+ Lite para o seu smartphone ou tablet' na página [6](#page-7-1)).
- 1 Se tiver tentado uma ligação sem fios antes de configurar a ligação com fios, [deve](#page-25-1)  [repor o altifalante Hi-Fi sem fios](#page-25-1) (consulte 'Resolução de problemas' na página [27\)](#page-25-1).
- 2 Ligue um cabo Ethernet (não fornecido):
	- à tomada **ETHERNET** na parte posterior do dispositivo
	- a uma das portas Ethernet no seu router Wi-Fi doméstico

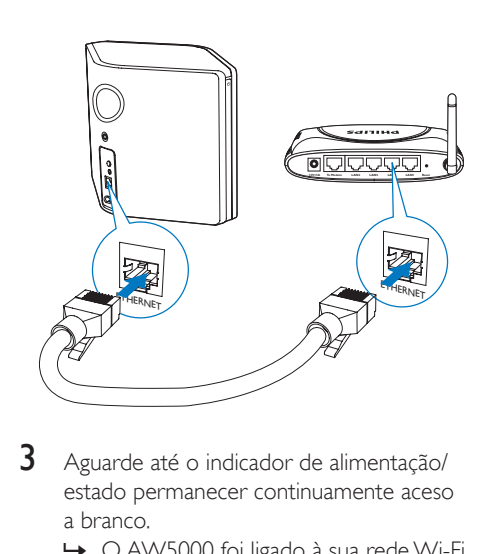

- 3 Aguarde até o indicador de alimentação/ estado permanecer continuamente aceso a branco.
	- » O AW5000 foi ligado à sua rede Wi-Fi doméstica com sucesso.

# <span id="page-18-1"></span><span id="page-18-0"></span>5 Reproduzir

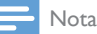

• Para transmitir música para o altifalante através de DLNA UPnP, utilize a aplicação do seu smartphone ou um PC/Mac compatível com DLNA UPnP.

# Ouvir estações de rádio na Internet através do AW5000

1 Execute o Philips AirStudio+ Lite no seu smartphone ou tablet iOS ou Android.

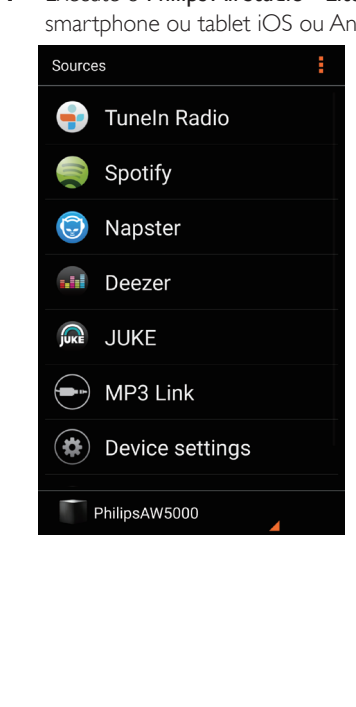

2 Procure uma estação de rádio na Internet pelo seu nome ou localização, idioma etc.

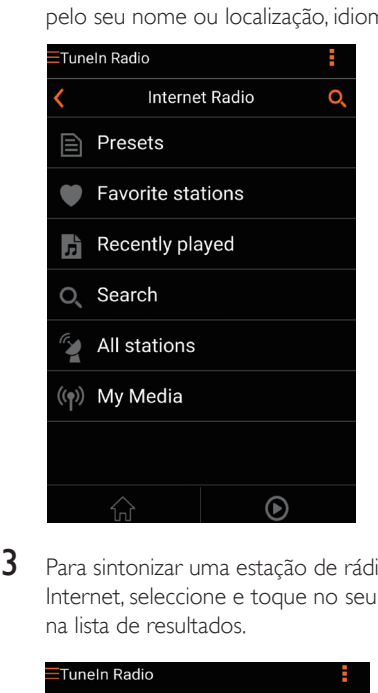

3 Para sintonizar uma estação de rádio na Internet, seleccione e toque no seu nome na lista de resultados.

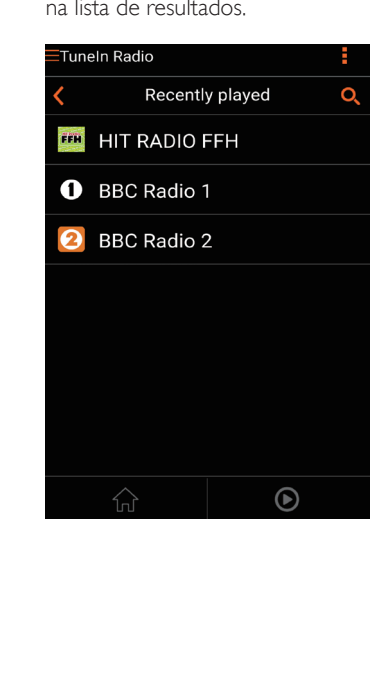

### Estações de rádio na Internet programadas

- 1 Sintonize uma estação de rádio na Internet e toque em  $\mathbb{B}$ .
	- » É apresentada uma lista de estações de rádio programadas.

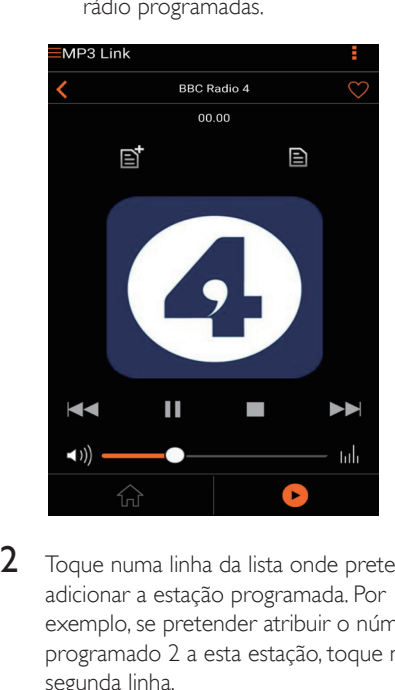

- 2 Toque numa linha da lista onde pretende adicionar a estação programada. Por exemplo, se pretender atribuir o número programado 2 a esta estação, toque na segunda linha.
	- » É apresentada uma mensagem, na qual são apresentados o nome da estação e o número programado.

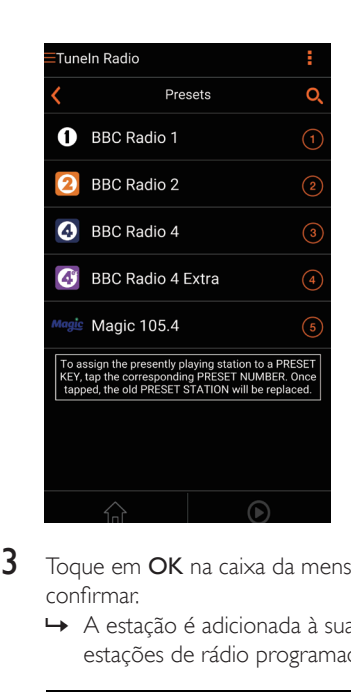

- 3 Toque em OK na caixa da mensagem para confirmar.
	- » A estação é adicionada à sua lista de estações de rádio programadas.

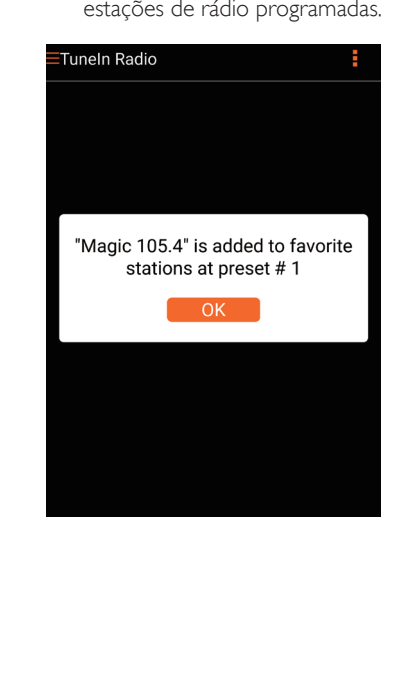

- 4 Repita os procedimentos acima para adicionar mais estações programadas.
	- Dica
- Não pode eliminar uma estação de rádio programada directamente, mas pode substitui-la por outra estação de rádio. Por exemplo, se quiser eliminar uma estação programada em #3, pode sintonizar outra estação de rádio, tocar em  $\mathbb B$  e, em seguida, tocar na 3ª linha para substituir a estação anterior.

#### Para sintonizar uma estação de rádio programada

- Prima as teclas numéricas (1-5) directamente no AW5000 para sintonizar as primeiras cinco estações de rádio programadas.
- Também pode ir a Presets (Estações programadas) no ecrã da aplicação e tocar numa das suas estações programadas para iniciar a reprodução.

### Criar a sua lista de favoritos

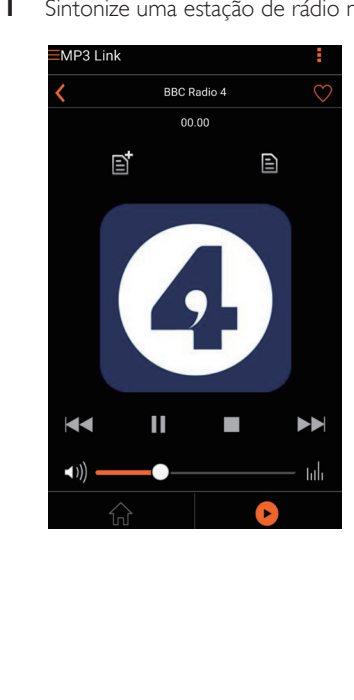

1 Sintonize uma estação de rádio na Internet.

 $2$  Toque em  $\bullet$  para adicionar a estação directamente à sua lista de favoritos.

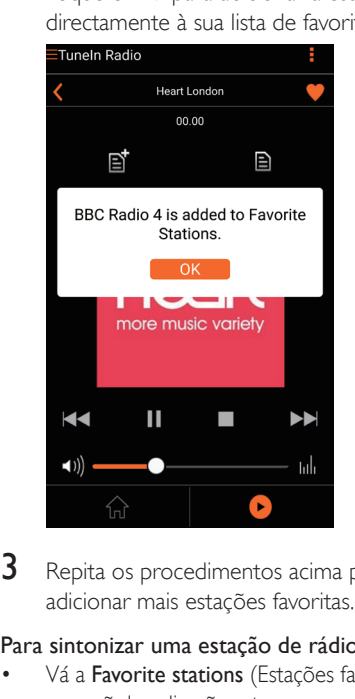

3 Repita os procedimentos acima para adicionar mais estações favoritas.

#### Para sintonizar uma estação de rádio favorita

Vá a Favorite stations (Estações favoritas) no ecrã da aplicação e toque numa das suas estações favoritas para iniciar a reprodução.

#### Para eliminar uma estação de rádio favorita

- 1 Sintonize a estação de rádio e toque em  $\bullet$ .
	- » A estação de rádio é removida directamente da sua lista de favoritos.

<span id="page-21-0"></span>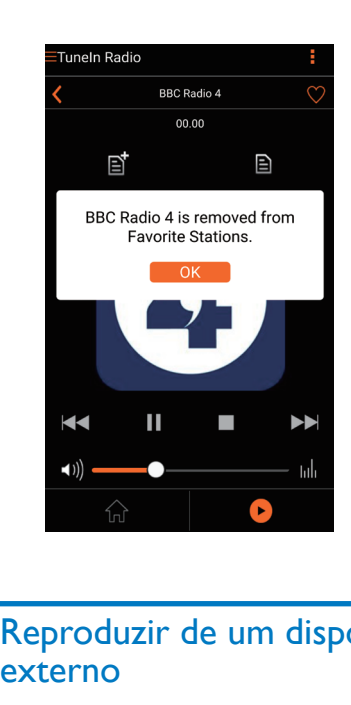

# Reproduzir de um dispositivo externo

Também pode ouvir um leitor áudio externo através do dispositivo.

- 1 Ligue um cabo MP3 link (não fornecido):
	- à tomada MP3-LINK na parte posterior do dispositivo.
	- à entrada dos auscultadores num leitor áudio externo.

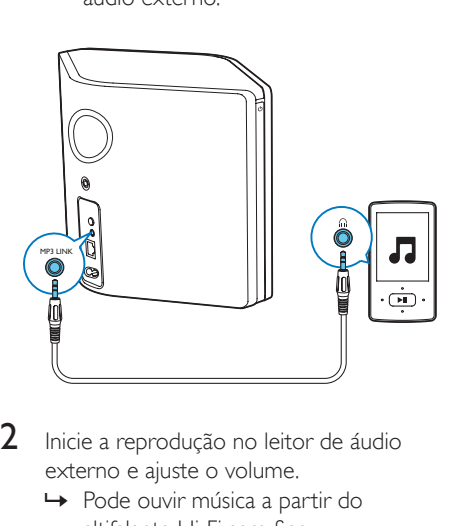

- 2 Inicie a reprodução no leitor de áudio externo e ajuste o volume.
	- » Pode ouvir música a partir do
- 20 **PT** altifalante Hi-Fi sem fios.

3 Utilize os controlos do seu leitor de áudio para controlar a reprodução de música.

#### Para mudar para a fonte MP3 Link manualmente:

- 1 Execute o Philips AirStudio+ Lite no seu smartphone ou tablet iOS ou Android.
- 2 Toque em Services (Servicos) -> MP3 link (Ligação MP3) para seleccionar a fonte MP3 Link.

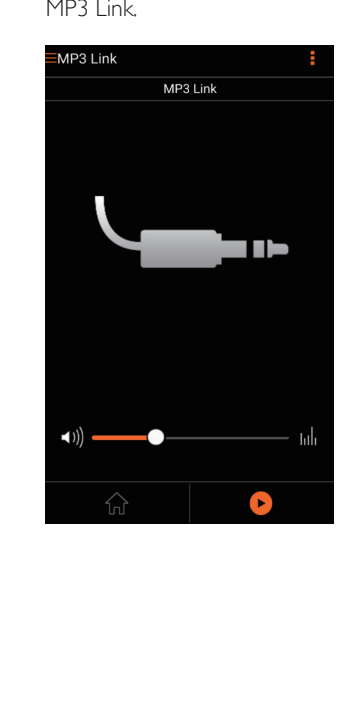

# <span id="page-22-0"></span>6 Actualizar firmware

Para melhorar o desempenho do AW5000, a Philips poderá oferecer-lhe novo firmware para actualizar o seu AW5000.

### Aviso

- Ligue sempre o seu AW5000 à alimentação de CA durante a actualização do firmware. Nunca desligue o seu AW5000 durante actualização de firmware.
- 1 Assegure-se de que o AW5000 está ligado e com ligação estabelecida à mesma rede Wi-Fi do seu smartphone ou tablet.
- 2 Certifique-se de que a sua rede Wi-Fi doméstica está ligada à Internet.
- 3 Execute o Philips AirStudio+ Lite no seu smartphone ou tablet iOS ou Android.
- 4 Toque em Services (Serviços) -> Device settings (Definições do dispositivo).

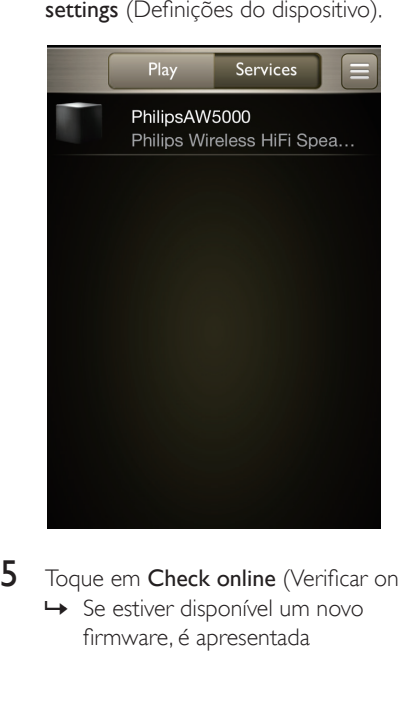

- 5 Toque em Check online (Verificar online).
	- » Se estiver disponível um novo firmware, é apresentada

automaticamente uma mensagem para actualização do firmware.

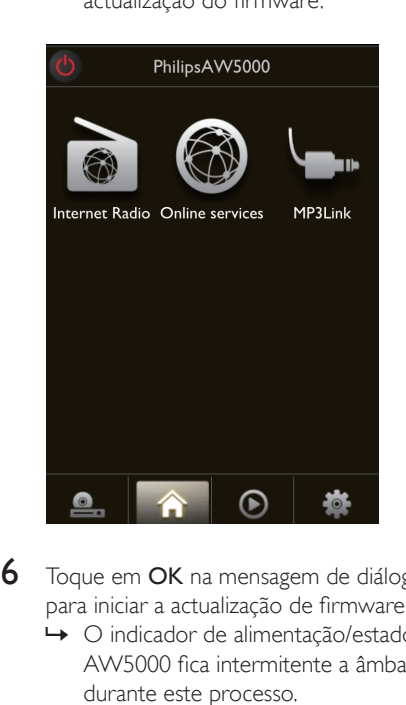

6 Toque em OK na mensagem de diálogo para iniciar a actualização de firmware.

> » O indicador de alimentação/estado no AW5000 fica intermitente a âmbar durante este processo.

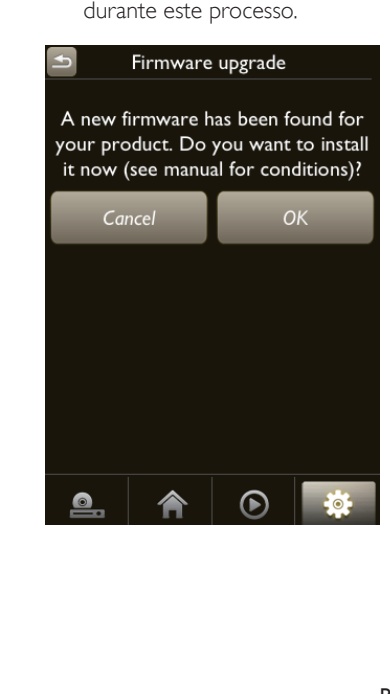

 $7$  Aguarde até o processo de actualização do firmware estar concluído e, em seguida, toque em OK na mensagem de diálogo para reiniciar o dispositivo.

# Português Português

# <span id="page-24-0"></span>7 Informações do produto

#### Nota

• As informações do produto estão sujeitas a alteração sem aviso prévio.

# Especificações

## **Amplificador**

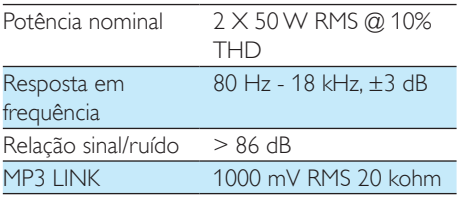

## **Altifalantes**

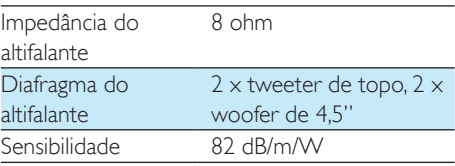

# Sem fios

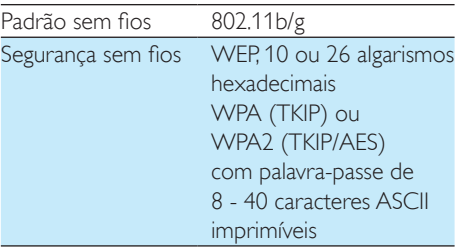

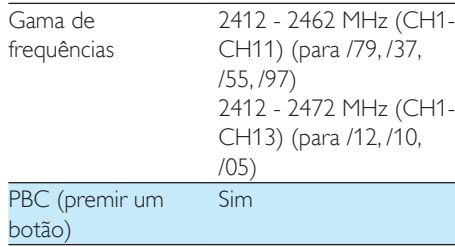

### Informações Gerais

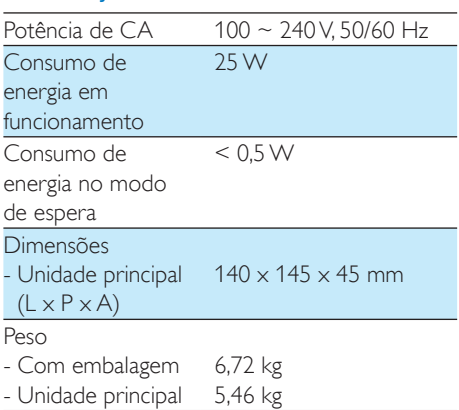

# <span id="page-25-1"></span><span id="page-25-0"></span>8 Resolução de problemas

#### Aviso

#### • Nunca retire o revestimento do aparelho.

A garantia torna-se inválida, se tentar reparar o sistema.

Se tiver dificuldades ao utilizar este aparelho, verifique os seguintes pontos antes de solicitar assistência. Se o problema persistir, visite o Web site da Philips (www.philips.com/welcome). Ao contactar a Philips, certifique-se de que tem o aparelho por perto e de que os números de série e de modelo estão disponíveis.

#### Sem corrente

- Certifique-se de que a ficha do cabo de alimentação CA do dispositivo está ligada correctamente.
- Certifique-se de que há electricidade na tomada de CA.
- Verifique se o dispositivo se encontra no modo de poupança de energia.

#### Sem som

- Verifique se o dispositivo tem o som cortado. O indicador de alimentação/ estado fica intermitente a branco quando o som do dispositivo é cortado. Ajuste o volume na aplicação Philips AirStudio+ Lite ou directamente no AW5000.
- Se tiver escolhido a ligação com fios, verifique se o cabo Ethernet foi ligado correctamente e com firmeza.
- Verifique a ligação da rede Wi-Fi. [Configure](#page-10-1) [a rede novamente, se necessário](#page-10-1) (consulte 'Ligar o AW5000 à sua rede Wi-Fi doméstica' na página [9](#page-10-1)).
- Se a fonte de áudio for um leitor de áudio externo, ajuste o volume directamente no leitor de áudio.

#### Sem resposta do dispositivo

- Reinicie o AW5000 e, em seguida, configure novamente a rede Wi-Fi para o AW5000.
- Desligue e ligue novamente a ficha do cabo de alimentação CA e, em seguida, volte a ligar o dispositivo.

#### A ligação à rede Wi-Fi falhou

- Este dispositivo não suporta o método WPS-PIN.
- Active a transmissão do SSID no router Wi-Fi.
- Mantenha a distância de potenciais fontes de interferência que possam afectar o sinal Wi-Fi, como microondas.
- Certifique-se de que o nome SSID do seu router doméstico é composto por caracteres alfanuméricos, sem espaços ou caracteres especiais inseridos, tal como %/#/\*/#. A palavra-passe de rede não deve conter #/:/;/ '.
- Se tiver decidido alterar o nome do AW5000 manualmente na aplicação Philips AirStudio+ Lite, não utilize caracteres especiais nem símbolos.
- Em alguns novos tipos de routers Wi-Fi, pode ser criado automaticamente um nome da rede (SSID), quando utiliza o WPS para estabelecer a ligação. Mude sempre o nome de rede (SSID) predefinido para um nome simples composto por caracteres alfanuméricos e mude também o modo de protecção Wi-Fi para proteger a sua rede.

#### A ligação com fios à rede falhou

- Se tiver tentado uma ligação sem fios antes de configurar a ligação com fios, deve repor o altifalante Hi-Fi sem fios. Siga os procedimentos abaixo para repor o dispositivo:
- 1 Desligue o cabo de alimentação.
- 2 Mantenha a tecla numérica 1 premida e volte a ligar o cabo de alimentação.
	- » O indicador de alimentação/estado fica intermitente e, em seguida, mantém-se continuamente aceso a âmbar. Após algum tempo, este fica novamente intermitente a âmbar.
- 3 Solte a tecla numérica 1.

#### Nota

• Não solte a tecla numérica 1 até o indicador de alimentação/estado ficar intermitente a âmbar uma segunda vez.

#### Interrupção ocasional da transmissão de música

Efectue uma ou todas as operações:

- Aproxime o AW5000 do seu router Wi-Fi.
- Remova quaisquer obstáculos que se encontrem entre o AW5000 e o seu router Wi-Fi.
- Evite a utilização de um canal Wi-Fi que seja muito sobreposto pela rede Wi-Fi próxima.
- Verifique se a sua rede é suficientemente rápida (quando vários dispositivos partilham o mesmo router, o desempenho sem fios pode ser afectado). Desligue os outros dispositivos ligados ao seu router de casa.
- Active a opção Quality of Service (QoS) (Qualidade de Serviço) (se disponível no router Wi-Fi).
- Desligue outros routers Wi-Fi.

#### O indicador de alimentação/estado continua a vermelho. O que posso fazer?

Deve recuperar o dispositivo com um cabo Ethernet.

1 Certifique-se de que o seu router está ligado à Internet.

2 Ligue o dispositivo ao router através de um cabo Ethernet.

3 Aguarde a recuperação automática do dispositivo, que pode demorar até 10 minutos.

# <span id="page-27-1"></span><span id="page-27-0"></span>9 Apêndice 1: Monte o dispositivo na parede

#### Atenção

• Risco de danos no produto! Consulte sempre técnicos profissionais para montar o produto na parede de forma segura.

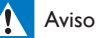

• Risco de ferimentos! Certifique-se de que não danifica condutas de fornecimento - como gás, água ou electricidade - ao perfurar os orifícios.

O AW5000 tem um orifício de montagem de ¼ "- 20 UNC (profundidade: 0,35") na parte posterior do dispositivo.

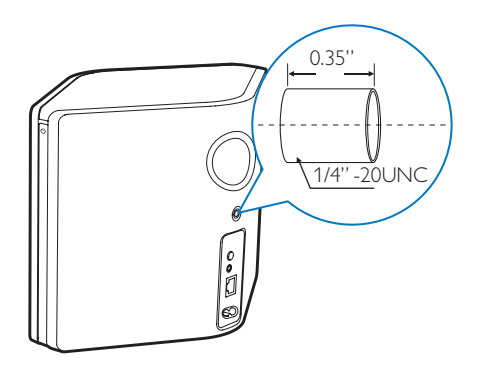

Através deste orifício, pode montar facilmente o dispositivo numa parede com um suporte de montagem adequado. O suporte de montagem não está incluído; este tem de ser adquirido. Siga as instruções fornecidas com o suporte de montagem na parede.

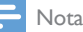

- O suporte de montagem na parede descrito abaixo serve apenas como referência.
- Assegure-se de que o parafuso de montagem do suporte de montagem na parede que comprou corresponde ao tamanho do orifício na parte posterior do AW5000, ou seja, 6,75 mm (¼ polegada).
- Assegure-se de que o suporte de montagem na parede suporta, no mínimo, 11,3 kg (25 lbs).
- 1 Procure um local adequado numa parede e utilize um lápis para marcar a localização pretendida com o seu suporte comprado.
- 2 Siga as instruções fornecidas com o suporte comprado para perfurar os orifícios marcados.

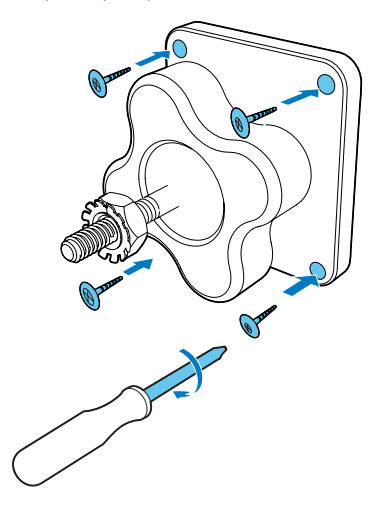

3 Insira o parafuso de montagem do suporte no orifício na parte posterior do AW5000 e, em seguida, rode a pega rotativa para apertar o parafuso.

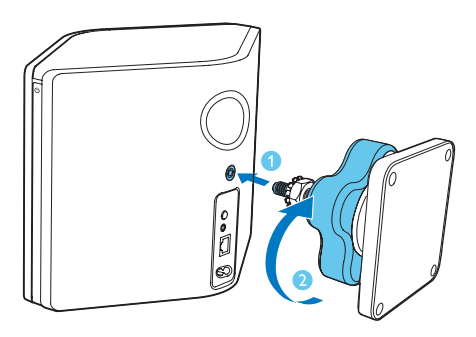

# <span id="page-29-0"></span>10 Apêndice 2: **Compreender** os significados das cores do LED

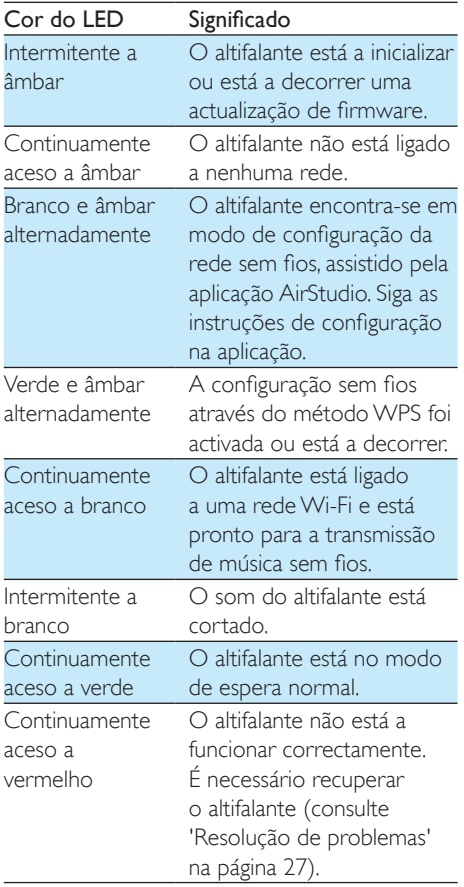

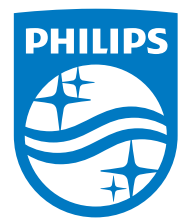

2016 © Gibson Innovations Limited. All rights reserved. This product has been manufactured by, and is sold under the responsibility of Gibson Innovations Ltd., and Gibson Innovations Ltd. is the warrantor in relation to this product. Philips and the Philips Shield Emblem are registered trademarks of Koninklijke Philips N.V. and are used under license.

AW5000\_10\_UM\_V3.0

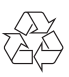